# **Установка среды исполнения SibMir SCADA на устройствах с операционной системой Linux/QNX.**

# **Содержание:**

- 1. Общие сведения.
- 2. Содержимое инсталлятора.
- 3. Действия перед установкой.
- 4. Дополнительные опции установки.
- 5. Требуемые опции установки для различных платформ.
- 6. Установка исполнительной системы с примерами.
- 7. Параметры запуска mplc.
- 8. Активация исполнительной системы.
- 9. Удаление и переустановка.
- 10. Некоторые особенности.

# **1. Общие сведения**

Приложение SibMir SCADA является 32-битным, поэтому установка происходит в зависимости от архитектуры устройства. В каких-то случаях достаточно простого копирования файлов в рабочую директорию /opt/mplc4, в каких-то при установке будет происходит загрузка пакетов из репозиториев соответствующей операционной системы. При установке на удаленное устройство понадобится подключение по ssh для выполнения linux-команд, sftp подключение для загрузки файлов.

# **2. Содержимое инсталлятора**

- install.sh скрипт инсталлятора среды исполнения MS4D
- mplc.tar файлы сервера обработки данных
- nginx.tar файлы web-сервера
- $\bullet$  node js.tar.gz файлы сервера формирования отчетов

# **3. Действия перед установкой**

- **Помещаем файлы инсталлятора в папку /tmp.**
- Открываем терминал
- В терминале переходим в режим суперпользователя, выполнив команду *sudo su*
- Переходим в директорию *cd /tmp*, в которой лежат файлы инсталлятора SibMir **SCADA**
- Назначаем права администратора скрипту инсталлятора с помощью команды *chmod u+x ./install.sh*

# 4. **Дополнительные опции установки:**

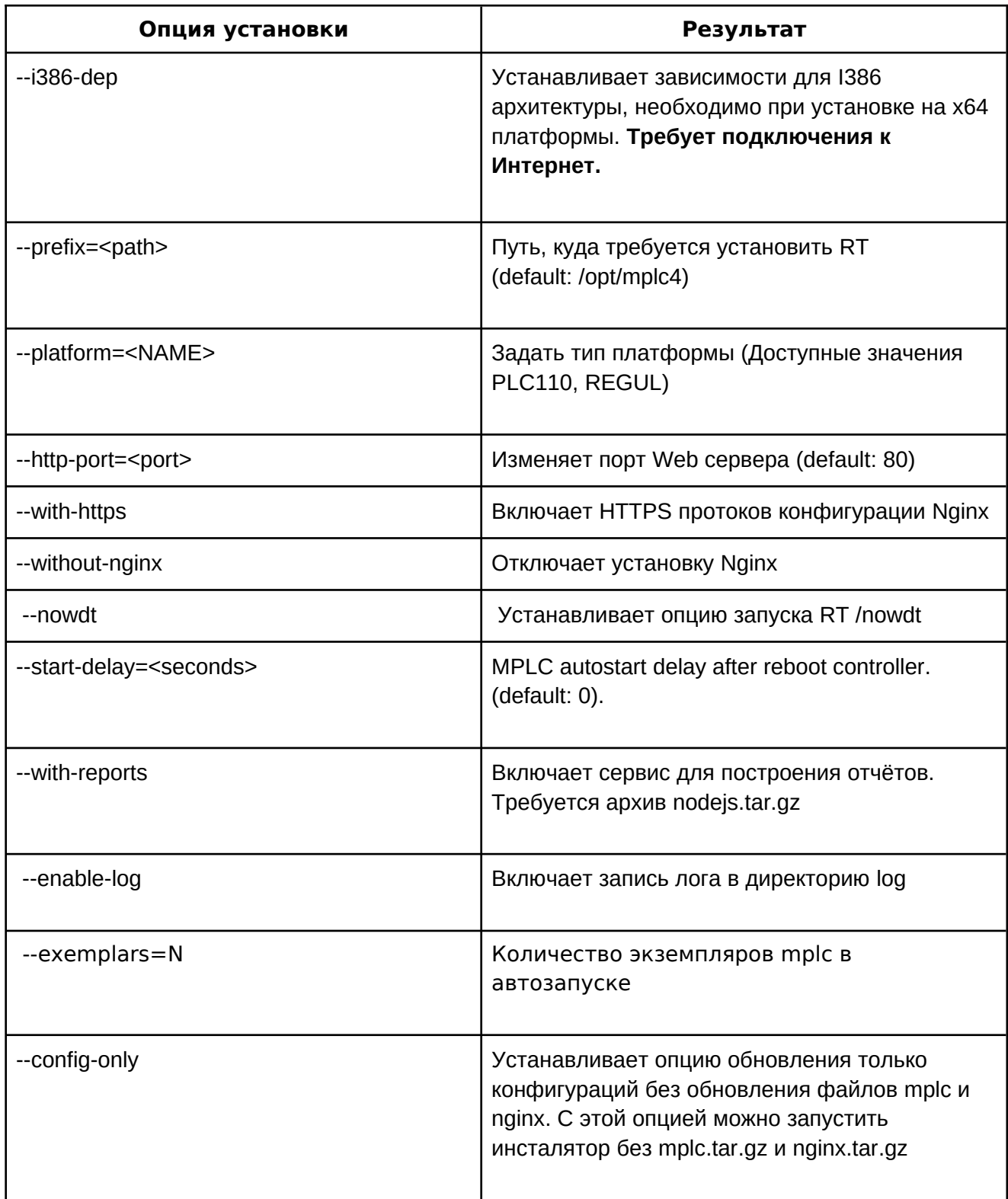

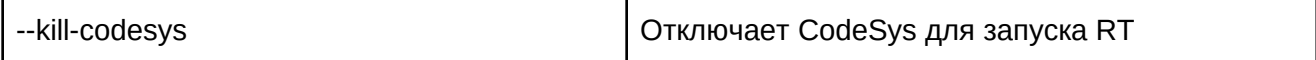

#### **5. Требуемые опции установки для различных платформ:**

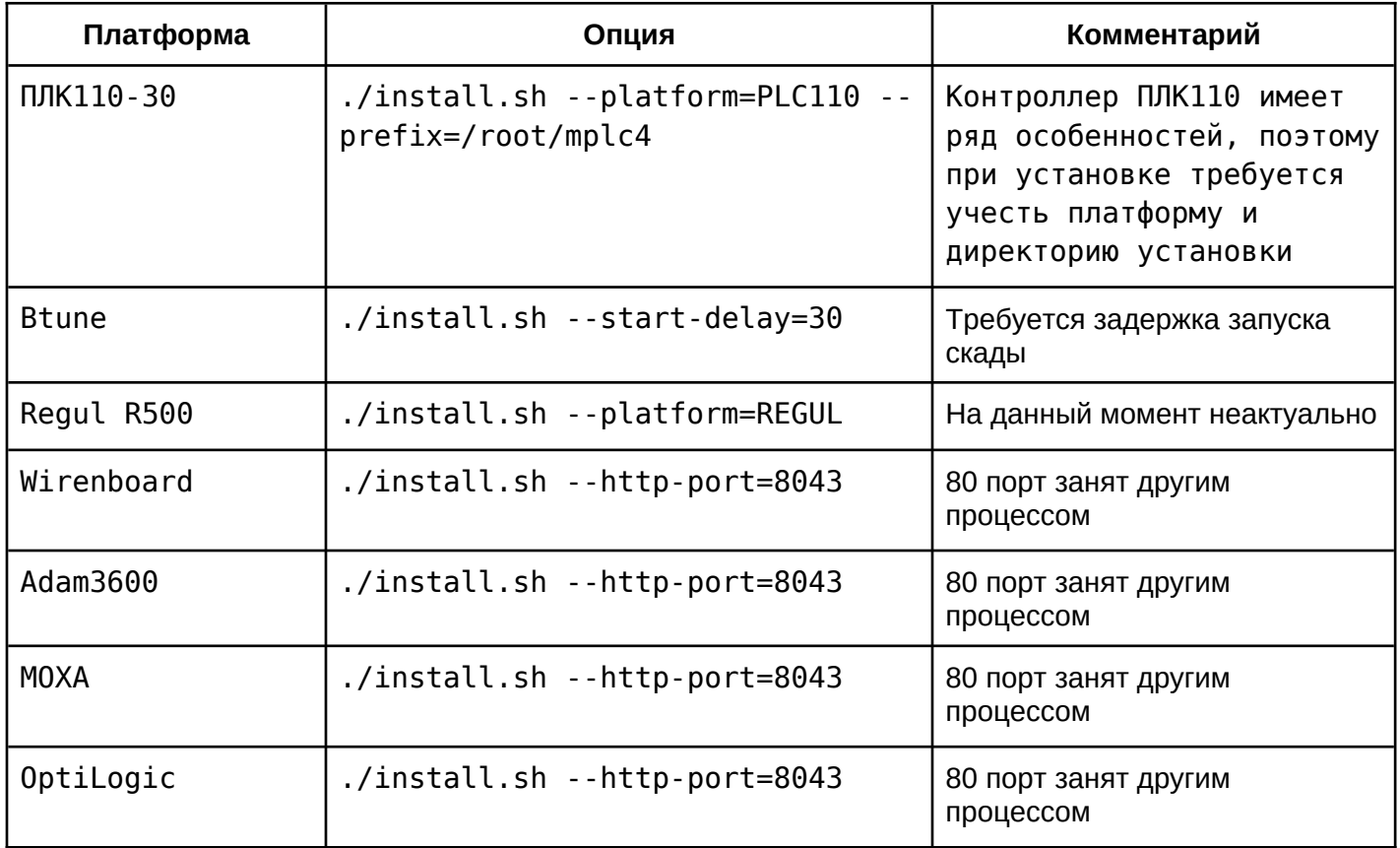

# **6. Установка исполнительной системы**

Выполняем команду *./install.sh*

**Пример 1.** Нужно установить SibMir SCADA на x64 разрядную систему с возможностью формирования отчетов с помещенными файлами инсталлятора в папке /tmp.

*cd /tmp sudo su chmod u+x ./install.sh ./install.sh --i386-dep --with-reports* Отвечать Y в процессе установки.

**Пример 2.** Установка SibMir SCADA на контроллер Wirenboard 6. Подключение к Интернет не требуется.

*cd /tmp sudo su chmod u+x ./install.sh ./install.sh --http-port=8043*

**Пример 3.** В процессе работы системы возникают проблемы, нужен лог и дамп исполнительной системы

*cd /tmp sudo su chmod u+x ./install.sh ./install.sh --enable-log* 

**Пример 4.** Ожидается, что на моем x64 устройстве будет работать 10 проектов одновременно. Для этого нужно запустить несколько экземпляров mplc:

*cd /tmp sudo su chmod u+x ./install.sh ./install.sh --i386-dep --exemplars=10* 

**Пример 5.** Предполагается использовать контроллер без визуализации, чтобы не перегружать его (слабый контроллер, используется только в качестве шлюза и др). *cd /tmp sudo su chmod u+x ./install.sh --without-nginx*

#### **7. Параметры запуска SibMir SCADA**

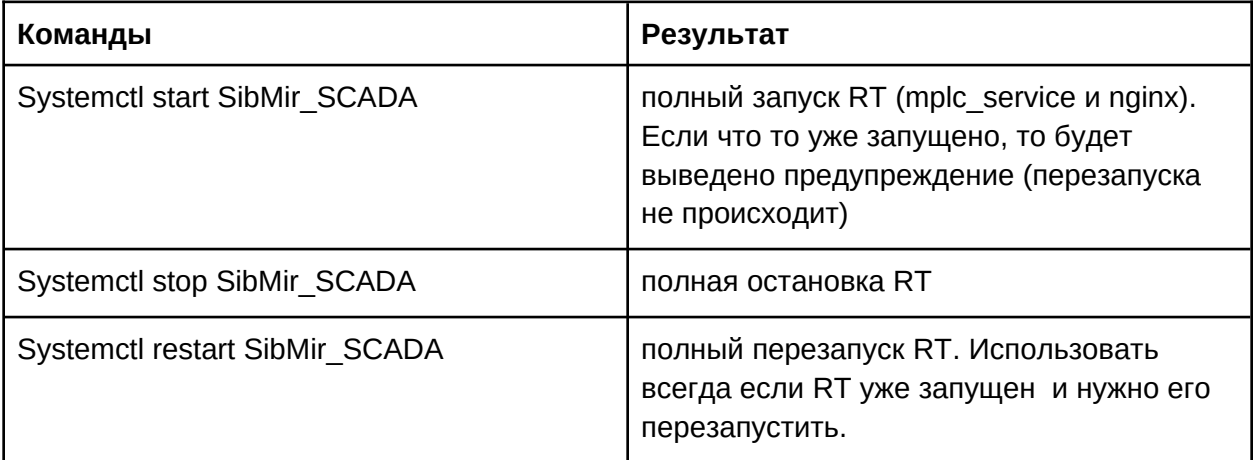

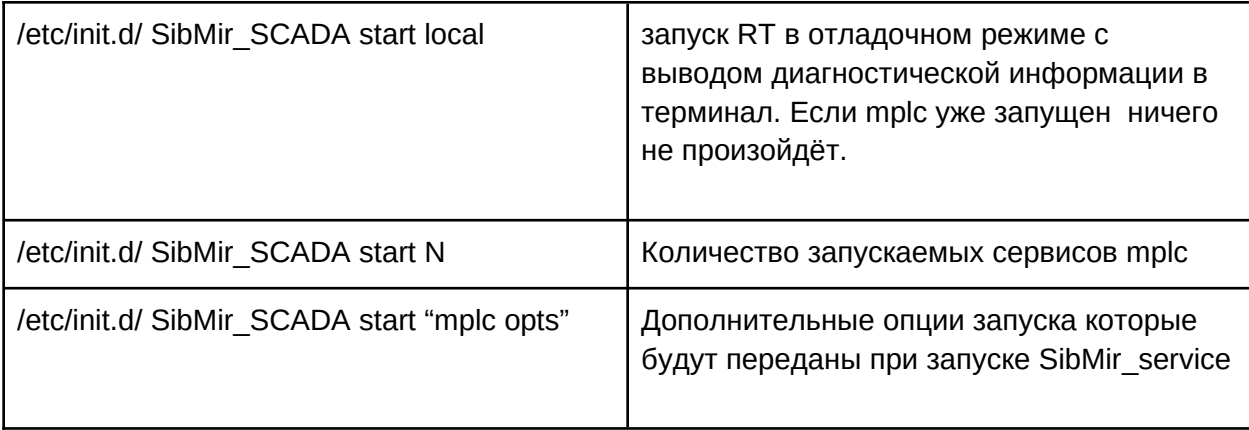

# **8. Активация исполнительной системы**

- 1. Открыть среду разработки mplc
- 2. Добавить контроллер в дерево системы
- 3. Задать ip адрес
- 4. Подключиться с загрузкой конфигурации
- 5. Далее выполняете команды из диалогового окна

#### **9. Удаление и переустановка**

- 1. В терминале переходим в директорию /opt/SibMir\_SCADA
- 2. Выполнить команду:

# *./uninstall.sh*

3. При переустановке с использованием старого ключа выполните сохранение файла mplc.key из директории /opt/mplc4, затем удаление и повторную установку ms4.

# **10. Особенности:**

Fastwel МК150 - перед установкой выполнить команду **bash** Elbrus - перед установкой выполнить команду *apt-get install libstdc++6-e2k32*